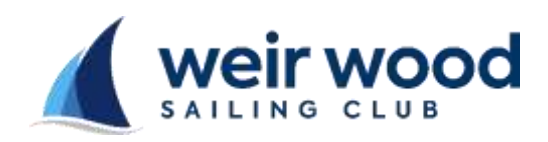

## **WWSC Race** Instruction Sheet

Opening the Laptop and Program

- Open the computer cabinet located in the Training Room o The key is kept in the door of the club key safe
- Turn on the mains power to the cabinet
	- o The mains control unit is a timer located alongside the cabinet
	- o Set the timer for 6 hours
- Open and switch on the laptop
	- o When the screen saver picture appears select the 'Enter' key
- The program is opened up and the screen layout below appears ready for race entry

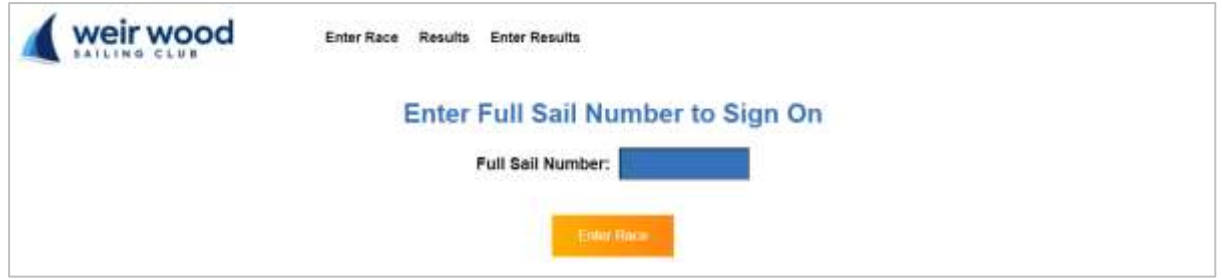

• Enter your FULL sail number and select 'Enter Race'

Closing the Program and Laptop

- Click the 'X' button at the TRHC of the laptop screen
- Double click the 'Shutdown Computer ' icon on the desktop.
- Close the laptop lid and slide the drawer into the cabinet o Do NOT disconnect the laptop
- Lock the cabinet and return the key to the door of the club key safe
- Turn off the power at the timer by pressing the green 'Power' button